Wytyczne do postępowania o udzielenie zamówienia publicznego prowadzonego w trybie przetargu nieograniczonego pn: **"Katowicki Inteligentny System Zarządzania Transportem"**

**Dokumenty lub oświadczenia składane w toku postepowania o zamówienie publiczne**

Katowice, listopad 2020

1

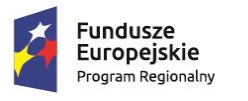

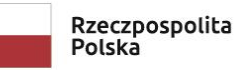

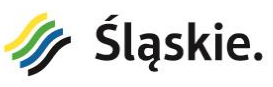

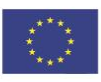

Dodatkowe zapisy do SIWZ w zakresie wykazu dokumentów i oświadczeń, które wykonawca składa w postepowaniu na wezwanie zamawiającego na potwierdzenie okoliczności, o których mowa w art. 25 ust. 1 pkt 2 ustawy pzp:

- 1. Specyfikacje techniczne, z podaniem nazwy producenta i modelu, oferowanych urządzeń wymienionych PFU, tj: bezprzewodowe czujniki magnetyczne do systemu identyfikacji wolnych miejsc parkingowych, przekaźniki (wzmacniacze) dla czujników magnetycznych, wyświetlacze LED tablic informacyjnych, znaki VMS, Punkty pomiaru ruchu, przemysłowe przełączniki sieciowe, zasilacze UPS, komputery, monitory, serwery, przełączniki sieciowe, macierze dyskowe, szafy sterownicze, sterowniki sygnalizacji, urządzenia nadawczo-odbiorcze syetmów priorytetu przejazdu, kamery.
- 2. Opis techniczny oferowanych systemów potwierdzający wymagania wskazane w PFU.
- 3. W zakresie potwierdzenia ze oferowany sterownik odpowiada określonym wymaganiom zamawiającego, Wykonawcy w drugim etapie oceny ofert zademonstrują działanie przedmiotowego urządzenia. Zamawiający wymaga przeprowadzenia przez wykonawców prezentacji oferowanego towaru (1 sztuki) sterownika opisanego w Programie Funkcjonalno-Użytkowym. Prezentacja ma na celu potwierdzenie spełnienia wszystkich punktów ZAŁACZNIKA NR 9 do SIWZ opisujących ten produkt.
- 4. Wykonawca, który powołuje się na rozwiązania równoważne opisywanym przez zamawiającego, jest obowiązany wykazać, że oferowane przez niego dostawy, usługi lub roboty budowlane spełniają wymagania określone przez zamawiającego. W przypadku złożenia przez Wykonawcę oferty z rozwiązaniem równoważnym w rozumieniu określonym w PFU wraz z załącznikami, Wykonawca zobowiązany jest do złożenia dokumentów potwierdzających taka równoważność oraz do przeprowadzenia na wezwanie zamawiającego w określonym terminie - nie dłuższym niż 3 dni od otrzymania zawiadomienia od zamawiającego, testów funkcjonalnych i porównawczych w celu wykazania cech i parametrów wymaganych przez zamawiającego.

2

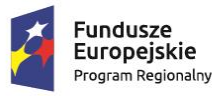

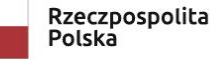

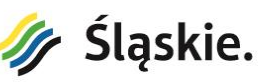

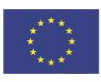

#### **Prezentacja sterownika**

# Dot. postępowania: **Katowicki Inteligentny System Zarządzania Transportem**

# **1. Cele i założenia badania / prezentacji sterownika**

Niniejszy dokument określa:

1. Procedurę weryfikacji przez zamawiającego parametrów sterownika określonych w ZAŁĄCZNIKU nr 9 do SIWZ – PFU wraz z załącznikami (opis przedmiotu zamówienia);

2. Sposób przedstawienia prezentacji oferowanego towaru w celu dokonania weryfikacji, o której mowa w pkt 1.

Celem prezentacji jest weryfikacja, czy oferowane przez Wykonawcę sterowniki spełniają wymagania określone przez Zamawiającego w PFU.

Ocena dokonana przez komisję przetargową na podstawie badania sterownika Wykonawcy, będzie się odbywała przy jego obecności, zgodnie z procedurą określoną w dalszej części niniejszego dokumentu.

#### **2. Pojęcia**

**Prezentacja Sterownika** – sterownik (kaseta sterownika – bez obudowy/szafy) będący przedmiotem prezentacji. Sterownik winien być wyposażony w moduły umożliwiające obsługę 8 grup sygnałowych, 8 pętli indukcyjnych, 8 wejść i 8 wyjść dwustanowych.

**Tablica Testowa** – tablica wyposażona w komplet żarówek 230V niezbędnych do wizualizacji pracy 8 grup sygnałowych 3 komorowych – kołowych (24 żarówki).

**Program Testowy** – program sterownika przygotowany na podstawie uproszczonego projektu ruchowego stanowiącego załącznik "Załącznik nr 1" do niniejszego dokumentu.

#### **3. Zasady prezentacji sterownika**

#### **3.1. Informacje ogólne**

Prezentacja zostanie przeprowadzona na wezwanie zamawiającego. Informacje o godzinie i miejscu prezentacji oferowanego towaru zostaną przekazane wykonawcom w wezwaniu. Nie przeprowadzenie prezentacji oferowanego towaru w terminie wyznaczonym przez zamawiającego skutkować będzie uznaniem treści oferty za nieodpowiadającą treści SIWZ i odrzuceniem jej na podstawie art. 89 ust. 1 pkt 2 ustawy z dnia 29.01.2004 r. Prawo zamówień publicznych (– j.t. Dz. U. 1843 z 27 września 2019r. ze zm. - zwanej dalej ustawą Pzp). Z przeprowadzonej Prezentacji Zamawiający sporządzi protokół. Prezentacja sterownika będzie przeprowadzana na sprzęcie i przy udziale Wykonawcy.

3

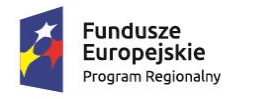

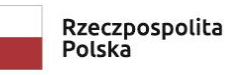

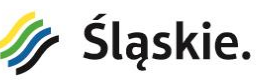

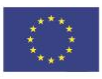

# **3.2. Przygotowanie i warunki prezentacji**

Prezentacja funkcjonalności sterownika przeprowadzona będzie w pomieszczeniu konferencyjnym wyposażonym w urządzenia do rejestracji obrazu i dźwięku. Każdy Wykonawca podczas Prezentacji sterownika będzie miał dostęp do zasilania 230V, projektora multimedialnego (złącza VGA i HDMI) oraz switcha ethernetowego. Wykonawca otrzyma również adresy IP: pierwszy należy zaprogramować w sterowniku, drugi należy wpisać w komputerze biorącym udział w prezentacji.

Dla potrzeb prezentacji Wykonawca winien przygotować sterownik, własną tablicę testową oraz program testowy.

Przed prezentacją Wykonawca otrzyma czas (20 minut) na przygotowanie się do prezentacji tj. podłączenie projektora, sterownika, wgranie programu testowego, podłączenie tablicy testowej. Należy przygotować również nośnik, na którym na koniec prezentacji zostaną zapisane wszystkie wyeksportowane wykresy pracy sterownika celem dołączenia ich do protokołu końcowego z prezentacji.

#### **3.3. Zasady oceniania**

Każdy z testów ma określone cele, przebieg i sposób oceniania. Warunkiem zaakceptowania prezentacji jest **zaliczenie wszystkich testów w ramach wszystkich funkcjonalności**. Wszystkie oceny zostaną spisane na formularzu ocen stanowiącym załącznik "Załącznik nr 2" do niniejszego dokumentu.

Ocena zostanie dokonana na zasadzie: spełnia/nie spełnia (wymagań SIWZ). Pozytywna ocena będzie oznaczała zgodność oferty z treścią SIWZ w zakresie ZAŁĄCZNIKA NR … do SIWZ (PFU wraz z załącznikami). Negatywna ocena będzie oznaczała niezgodność oferty z treścią SIWZ w zakresie ZAŁĄCZNIKA NR … do SIWZ (PFU wraz z załącznikami) i będzie skutkowała odrzuceniem oferty na podstawie art. 89 ust. 1 pkt 2) ustawy z dnia 29.01.2004 r. Prawo zamówień publicznych (t.j. Dz.U. z 2015 r. poz. 2164 z późn. zm.) – nie wykazano zgodności oferowanego sterownika z treścią specyfikacji istotnych warunków zamówienia.

#### **4. Weryfikacja funkcjonalności sterownika**

#### **4.1. Prezentacja 1**

# **4.1.1. Cel prezentacji**

Celem prezentacji jest sprawdzenie czy sterownik zaprojektowany jest jako urządzenie sieciowe, czy daje możliwość łączności w sieci Ethernet bez dodatkowych urządzeń np. mediakonwerterów.

#### **4.1.2. Przebieg prezentacji**

- Zaprogramować w sterowniku podany przez zamawiającego adres IP.
- Podłączyć sterownik do sieci (gniazdka ethernetowego) wskazanego przez Zamawiającego
- Zaprogramować w komputerze podany przez Zamawiającego adres IP
- Podłączyć komputer do sieci (gniazdka ethernetowego) wskazanego przez Zamawiającego

4

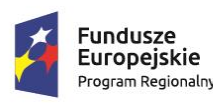

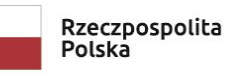

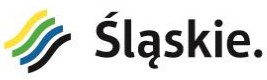

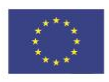

- Uruchomić na komputerze test PING adresu sterownika
- Wgrać Program Testowy poprzez połączenie ethernetowe
- Uruchomić program narzędziowy (do testowania/uruchamiania programów sygnalizacji) i uruchomić podgląd stanu grup sygnałowych
- Pobrać Program Testowy poprzez połączenie Ethernetowe nie przerywając podglądu stanów grup sygnałowych uruchomionego w poprzednim punkcie.

#### **4.1.3. Oceniane elementy**

- Możliwość skonfigurowania w sterowniku adresu IP
- Możliwość wgrania Programu Testowego poprzez połączenie ethernetowe
- Możliwość pobrania ze sterownika Programu Testowego poprzez połączenie ethernetowe
- Możliwość jednoczesnego podglądu stanu grup poprzez połączenie ethernetowe i pobierania ze sterownika Programu Testowego

#### **4.2. Prezentacja 2**

#### **4.2.1. Cel prezentacji**

Sprawdzenie czy sterownik wyposażony jest w interfejs WWW umożliwiający przeprowadzenie podstawowej zdalnej diagnostyki bez konieczności posiadania specjalizowanego oprogramowania.

#### **4.2.2. Przebieg prezentacji**

- Uruchomić na komputerze przeglądarkę WWW
- Wywołać adres IP sterownika (zaprogramowany w Teście 1)
- Zalogować się do interfejsu WWW
- Przedstawić wygląd menu WEB sterownika a w szczególności o Stan pracy sterownika
	- o Wirtualny wyświetlacz pulpitu dialogowego sterownika
	- $\circ$  Rejestry błędów i zdarzeń z możliwością filtrowania i sortowania wpisów
	- o Pomiary obciążenia obwodów sygnałowych o Wykres pracy programu o Wykresy liczników aktywności detektorów ruchu o Możliwość tworzenia kont użytkowników

#### **4.2.3. Oceniane elementy**

- Zalogowanie się do interfejsu WWW
- Możliwość stwierdzenia stanu sterownika (tryb pracy, aktualne błędy, realizowany plan, aktualnie realizowana faza, kolejna faza, czas trwania aktualnej fazy)
- Możliwość wywołania wirtualnego wyświetlacza/klawiatury sterownika

5

- Możliwość sprawdzenia rejestrów błędów i zdarzeń
- Możliwość filtrowania i sortowania w/w rejestrów

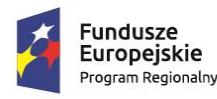

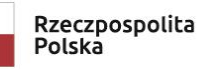

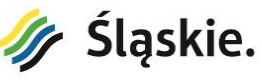

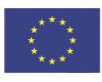

- Możliwość wygenerowania wykresu paskowego programu
- Możliwość wyświetlenia wykresu natężenia ruchu
- Możliwość tworzenia kont użytkowników

#### **4.3. Prezentacja 3**

#### **4.3.1. Cel prezentacji**

Zamawiający sprawdzi, czy sterownik umożliwia wprowadzanie modyfikacji najczęściej używanych parametrów niezwłocznie i bez przerywania pracy sterownika, bez konieczności posiadania komputera.

# **4.3.2. Przebieg prezentacji**

- Uruchomić przygotowany Program Testowy
- Przełączyć wszystkie detektory pętlowe w stan aktywny (pojazd wykryty) za wyjątkiem detektorów D7 i D16
- Załączyć sterowanie obiektem Tablicą Testową
- Wykreślić w czasie rzeczywistym wykres pracy programu (wykres rysowany od początku sygnału żółto czerwonego w grupie K1 do końca sygnału zielonego w grupie K2L).
- Wyeksportować wykres do pliku PDF lub XLS, PNG, JPG
- Zwiększyć wartość czasu międzyzielonego między grupą K1 a grupą K3 z poziomu pulpitu dialogowego sterownika do wartości 10 sekund.
- Wykreślić w czasie rzeczywistym wykres pracy programu (wykres rysowany od początku sygnału żółto czerwonego w grupie K1 do końca sygnału zielonego w grupie K2L)
- Wyeksportować wykres do pliku PDF lub XLS, PNG, JPG
- Pobrać Program Testowy ze Sterownika na komputer, wykazać Zamawiającemu zwiększoną wartość czasu międzyzielonego a następnie powrócić do wartości pierwotnej i wgrać zmiany do sterownika.
- Wykreślić w czasie rzeczywistym wykres pracy programu (wykres rysowany od początku sygnału żółto czerwonego w grupie K1 do końca sygnału zielonego w grupie K2L)
- Wyeksportować wykres do pliku PDF lub XLS, PNG, JPG

#### **4.3.3. Oceniane elementy**

- Możliwość rejestracji pracy sterownika w czasie rzeczywistym w postaci wykresu paskowego, możliwość eksportowania wykresu do jednego z popularnych formatów
- Możliwość zmiany parametru z poziomu wyświetlacza/pulpitu sterownika
- Możliwość rejestracji wykresu w dowolnym wybranym przedziale (punkty charakterystyczne)
- Praca sterownika (sterowanie obwodami wykonawczymi) odbywa się nieprzerwanie przez cały okres testu

6

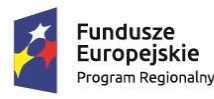

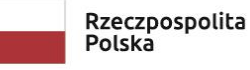

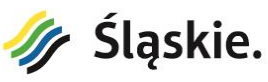

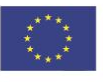

#### **4.4. Prezentacja 4**

# **4.4.1. Cel prezentacji**

Sprawdzenie istnienia funkcjonalności umożliwiającej wyłączenie obsługi (wyciemnienie) wybranej grupy sygnałowej bez przerywania pracy skrzyżowania (np. wyłączenie obsługi jednego wlotu zamkniętego na czas remontu bez wyłączania skrzyżowania).

#### **4.4.2. Przebieg prezentacji**

- Uruchomić przygotowany program testowy
- Przełączyć wszystkie detektory pętlowe w stan aktywny (pojazd wykryty) za wyjątkiem detektorów D7 i D16. Przełączenie winno się odbyć przy wykorzystaniu oprogramowania narzędziowego sterownika (nie sprzętowych symulatorów detektorów).
- Załączyć sterowanie Tablicą Testową
- Wykreślić w czasie rzeczywistym wykres programu
- Wyeksportować wykres do pliku PDF lub XLS, PNG, JPG
- Wyłączyć obsługę wybranej przez Zamawiającego grupy sygnałowej stan ciemny (grupa nie wyświetla żadnego sygnału)
- Wykreślić w czasie rzeczywistym wykres programu po wyłączeniu obsługi wybranej grupy sygnalowej
- Wyeksportować wykres do pliku PDF lub XLS, PNG, JPG
- Przywrócić obsługę grupy sygnałowej
- Wykreślić w czasie rzeczywistym wykres programu po wyłączeniu obsługi grupy <sup>[2]</sup> Wyeksportować wykres do pliku PDF lub XLS, PNG, JPG

#### **4.4.3. Oceniane elementy**

- Sterownik nie może przerwać realizacji programu przez cały okres testu (nieprzerwane sterowanie obwodami wykonawczymi)
- Grupa została wyciemniona niezwłocznie po wgraniu modyfikacji (wyciemnienie winno nastąpić w trakcie, gdy grupa wyświetla sygnał czerwony)
- Grupa powróciła do normalnej pracy po przywróceniu parametrów, powrót poprzedziło wyświetlenie sekwencji rozruchowej.

#### **4.5. Prezentacja 5**

#### **4.5.1. Cel prezentacji**

Dynamiczne wydłużanie czasu międzyzielonego. Funkcjonalność używana, gdy na wlotach bez wydzielonych kierunkowych grup sygnałowych występuje duże natężenie ruchu na relacjach lewoskrętów – pojazdy gromadzą się na tarczy skrzyżowania nie mogąc jej opuścić. Wydłużenie czasu międzyzielonego pomaga pojazdom bezpiecznie opuścić tarczę skrzyżowania przed podaniem sygnału zielonego dla kolejnej fazy.

7

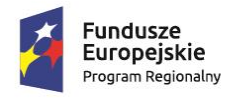

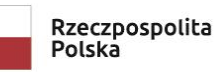

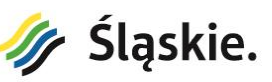

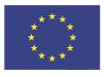

# **4.5.2. Przebieg prezentacji**

- Przełączyć wszystkie detektory pętlowe w stan aktywny (pojazd wykryty) za wyjątkiem detektorów D7 i D16
- Uruchomić w sterowniku przygotowany Program Testowy
- Wykreślić w czasie rzeczywistym wykres programu (1 cykl)
- Wyeksportować wykres do pliku PDF lub XLS, PNG, JPG
- Włączyć aktywność detektorów (pojazd wykryty) D7 i D16
- Wykreślić w czasie rzeczywistym wykres programu (1 cykl) a Wyeksportować wykres do pliku PDF lub XLS, PNG, JPG

#### **4.5.3. Oceniane elementy**

- Sterownik posiada funkcjonalność dynamicznego wydłużania czasu międzyzielonego
- Funkcjonalność może być aktywowana dowolnym z detektorów (w tym przypadku D7 lub D16)
- Na wykresie paskowym zaznaczony został fakt wydłużenia czasu międzyzielonego

#### **4.6. Prezentacja 6**

#### **4.6.1. Cel prezentacji**

Celem prezentacji jest sprawdzenie funkcjonalności umożliwiającej wymianę danych z aktualnie eksploatowanymi przez Zamawiającego sterownikami.

#### **4.6.2. Przebieg prezentacji**

- Oferent otrzyma adres IP rzeczywistego sterownika
- Należy przedstawić na wykresie pracy prezentowanego sterownika Oświadczenie Beneficjenta dotyczące projektów realizowanych w formule "zaprojektuj i wybuduj" dla zadania pn. "Rozbudowa systemu detekcji na terenie miasta Gliwice wraz z modernizacją wybranych sygnalizacji świetlnych etap II"stany pierwszych 8 grup sygnałowych (stan zielony, czerwony) oraz stany pierwszych 8 detektorów (aktywny, nie aktywny)
- Wykreślić w czasie rzeczywistym wykres paskowy wizualizowanych stanów  $\mathbb D$  Wyeksportować wykres do pliku PDF lub XLS, PNG, JPG

#### **4.6.3. Oceniane elementy**

• Badany sterownik umożliwia współpracę ze sterownikami Zamawiającego. Możliwe jest odebranie i zwizualizowanie stanu grup sygnałowych i detektorów na wykresie.

8

• Rozbieżności pomiędzy odpowiadającymi punktami zmian nie przekraczają 3 sekund

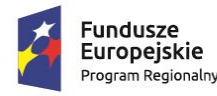

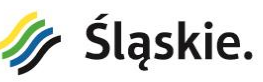

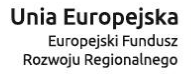

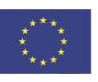

#### **4.7. Prezentacja 7**

# **4.7.1. Cel prezentacji**

Celem prezentacji jest sprawdzenie istnienia funkcjonalności nadawania czasu uprzywilejowania dla grupy sygnałowej.

#### **4.7.2. Przebieg prezentacji**

- Uruchomić na sterowniku Program Testowy
- Przełączyć wszystkie detektory pętlowe w stan aktywny (pojazd wykryty) za wyjątkiem detektorów D7 i D16
- Ustawić czas uprzywilejowania dla grupy P7 na wartość 10 sekund. Odliczanie czasu uprzywilejowania rozpoczyna się z chwilą startu grupy K4.
- Wykreślić w czasie rzeczywistym wykres programu (dla 1 cyklu, gdzie początek i koniec cyklu definiuje start grupy K1)
- Wyeksportować wykres do pliku PDF lub XLS, PNG, JPG
- Zademonstrować na wygenerowanych paskach wizualizację czasu uprzywilejowania dla grupy P7
- Wyzerować wykres paskowy
- W trakcie rysowania kolejnego wykresu paskowego zgłosić przejście P7 (między 1 a 10 sekundą trwania sygnału zielonego w grupie K4.
- Wyeksportować wykres do pliku PDF lub XLS, PNG, JPG
- Wyzerować wykres paskowy
- W trakcie rysowania kolejnego wykresu paskowego zgłosić przejście P7 pomiędzy 11 a 15 sekundą trwania sygnału zielonego w grupie K4.

#### **4.7.3. Oceniane elementy**

- Czy wykres paskowy umożliwia wizualizację odliczania czasu uprzywilejowania w grupie P7
- Czas uprzywilejowania zaczyna odliczać się z chwilą startu grupy K4
- W trakcie testu zgłoszenie grupy P7 między 1 a 10 sekundą trwania sygnału zielonego w grupie K4 spowoduje jej niezwłocznie obsłużenie
- W trakcie testu zgłoszenie grupy P7 między 11 a 15 sekundą trwania sygnału zielonego w grupie K4 spowoduje, że grupa P7 nie zostanie obsłużona w tym cyklu, ale w następnym

#### **4.8. Prezentacja 8**

#### **4.8.1. Cel prezentacji**

Określenie możliwości sterownika pod względem priorytetowania lokalnego uprzywilejowanych relacji. W teście zostanie sprawdzona funkcjonalność priorytetu bezwzględnego oraz funkcjonalność pozwalająca na kontynuowanie cyklu od przerwanego miejsca.

9

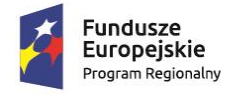

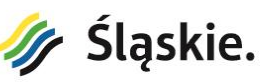

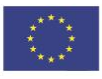

# **4.8.2. Przebieg prezentacji**

- Uruchomić przygotowany Program Testowy
- Przełączyć wszystkie detektory pętlowe w stan aktywny (pojazd wykryty) za wyjątkiem detektorów D7 i D16
- Uruchomić kreślenie wykresu programu w sposób ciągły
- W trakcie trwania fazy F2 uruchomić sygnał priorytetu (wejście dwustanowe numer 1)
- Po podaniu sygnału w grupach K1 i K4 dezaktywować sygnał priorytetu

# **4.8.3. Oceniane elementy**

- Sterownik w chwili zgłoszenia powinien niezwłocznie przerwać realizację fazy F2 (z zachowaniem minimalnych czasów sygnałów zielonych)
- Sterownik przejdzie do priorytetowej obsługi fazy F1
- Sterownik po obsłudze fazy F1 przejdzie do obsługi pominiętej fazy F3

# **4.9. Prezentacja 9**

# **4.9.1. Cel prezentacji**

Określenie możliwości sterownika pod względem grupowego sterowania.

# **4.9.2. Przebieg prezentacji**

- Uruchomić na sterowniku Program Testowy
- Przełączyć wszystkie detektory pętlowe w stan nieaktywny (brak pojazdu), pozostawić na okres 1 minuty
- Przełączyć detektory pętlowe D3 i D4 w stan aktywny (pojazd wykryty), pozostawić na okres 1 minuty
- Przełączyć detektory pętlowe D1, D2 w stan aktywny (pojazd wykryty), pozostawić na okres 1 minuty

#### **4.9.3. Oceniane elementy**

- Brak aktywności wszystkich detektorów, sterownik wyświetla ciągle sygnał czerwony na wszystkich grupach
- Aktywność detektorów D3 i D4, sterownik wyświetla ciągle sygnał zielony w grupie K2L
- Aktywność detektorów D1 D4, sterownik pomimo braku zdefiniowania osobnej fazy dla grup K1 i K2L (brak w projekcie Programu Testowego fazy, w której jednocześnie występują grupy K1 i K2L) nieprzerwanie wyświetla sygnał zielony w tych grupach **Załącznik 1**

10

Uproszczony projekt ruchowy dla potrzeb prezentacji

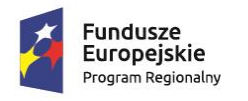

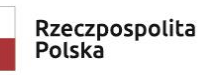

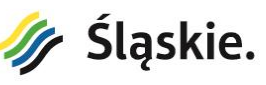

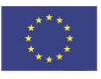

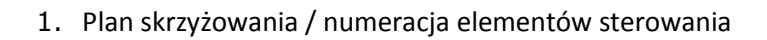

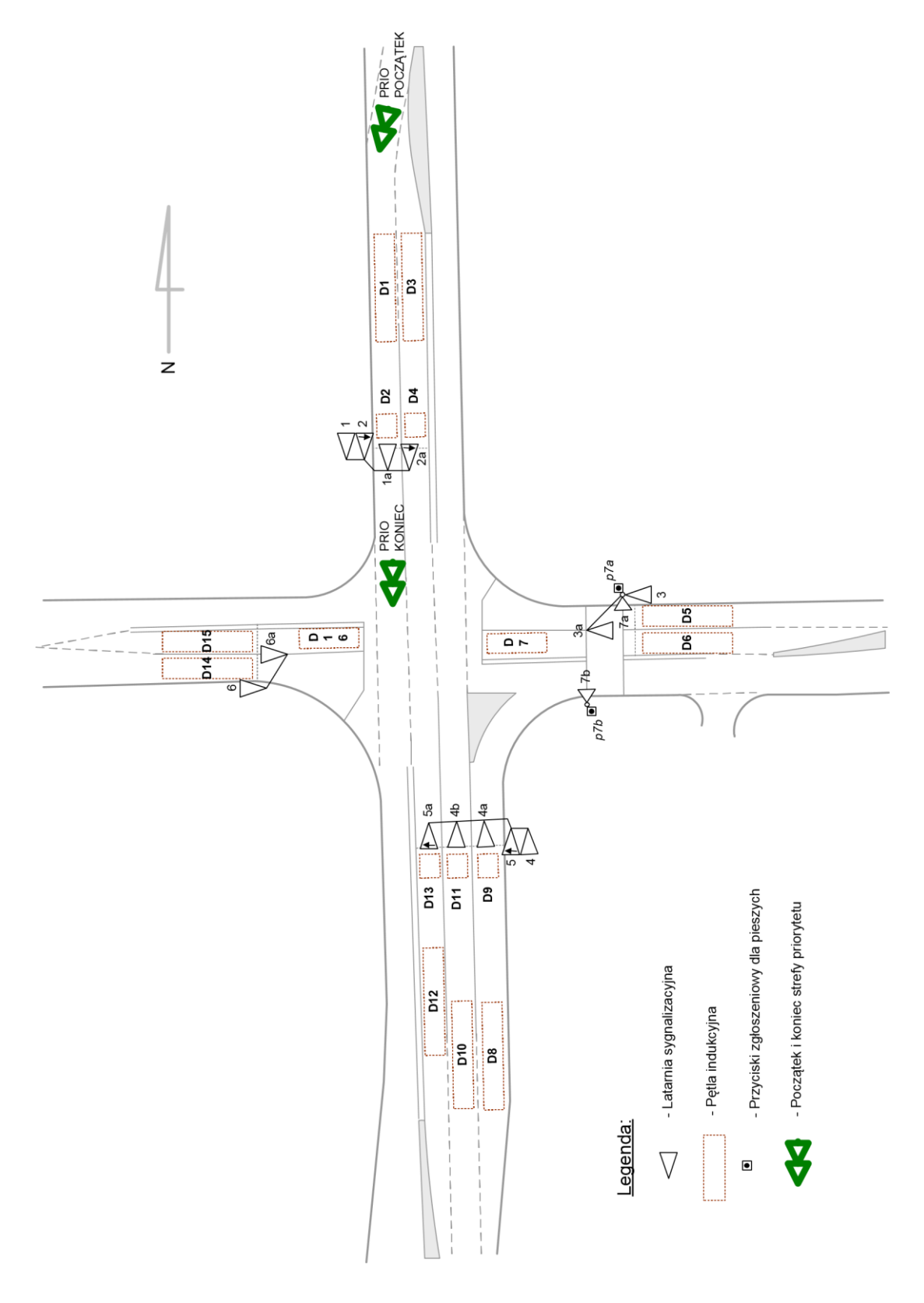

2. Matryca minimalnych czasów międzyzielonych

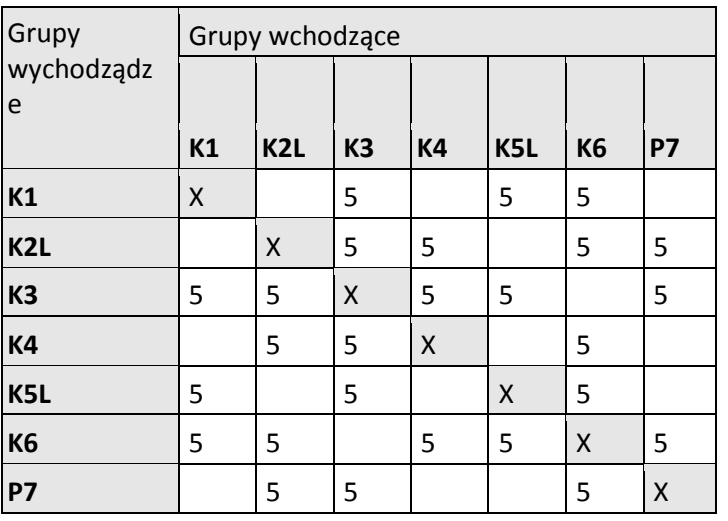

3. Podstawowy układ faz

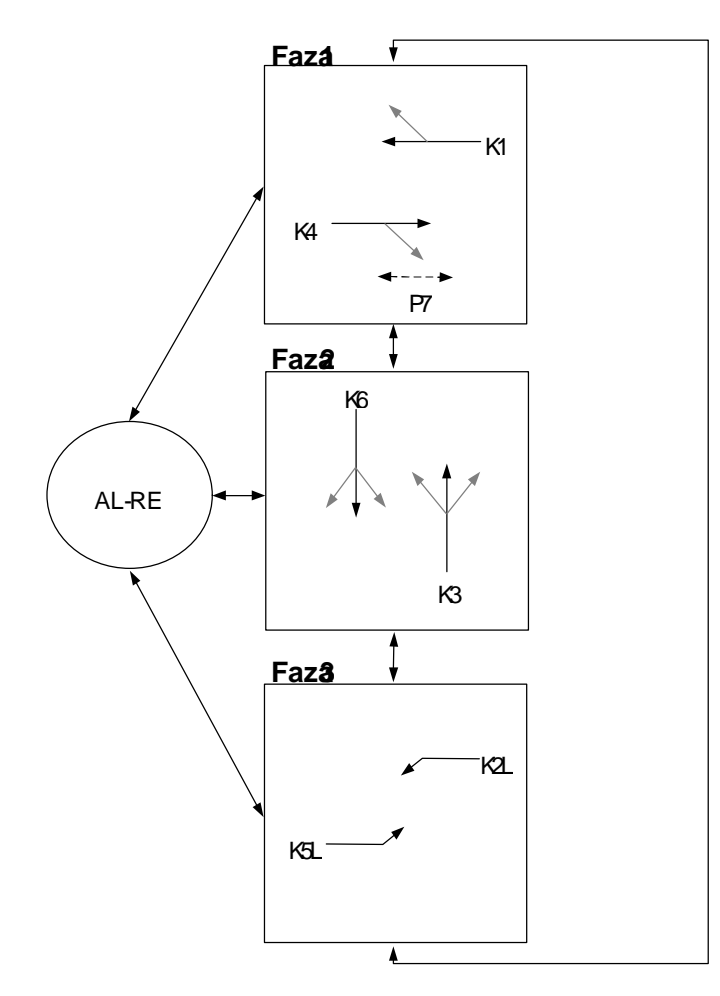

# 4. Czasy trwania sygnałów

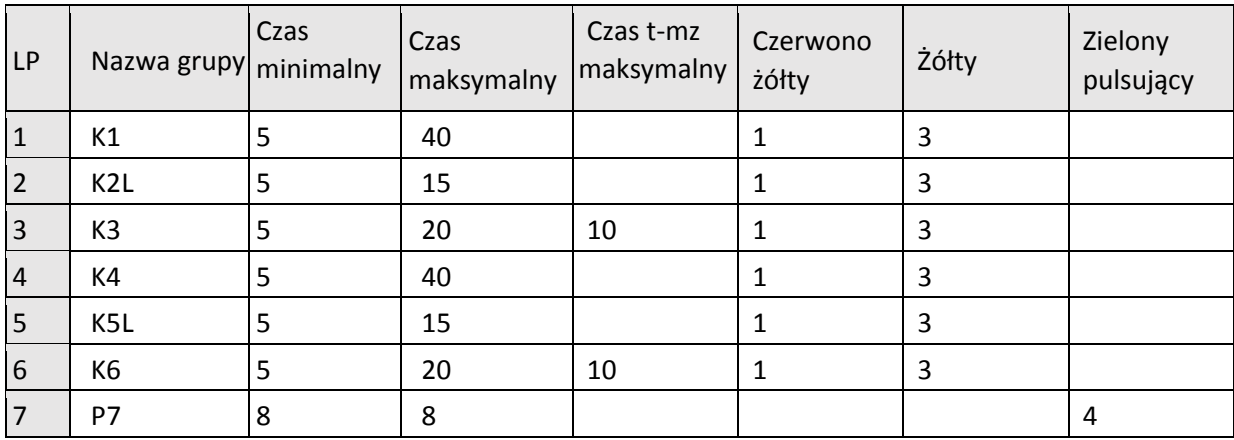

# 5. Wykaz detektorów ruchu

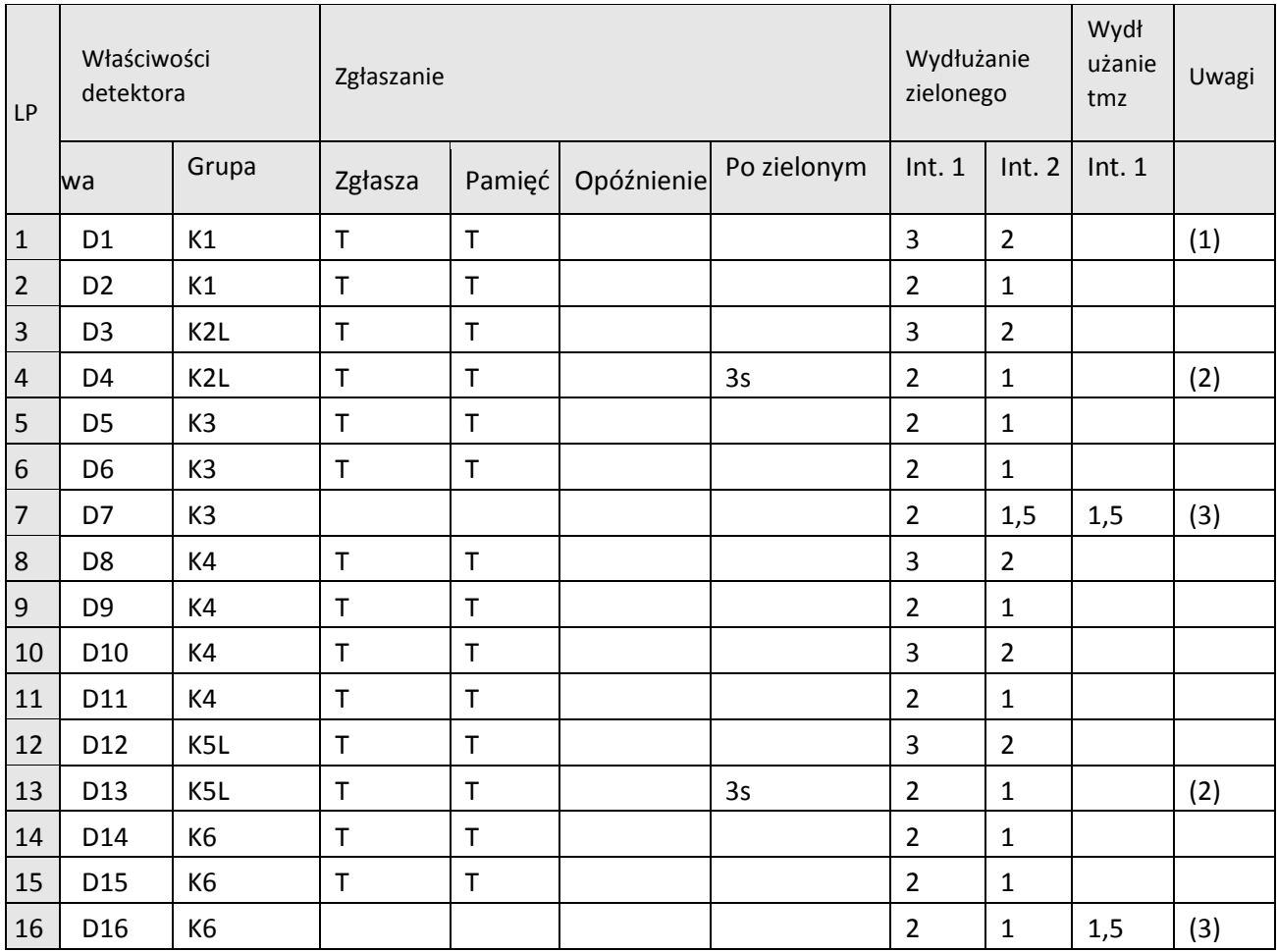

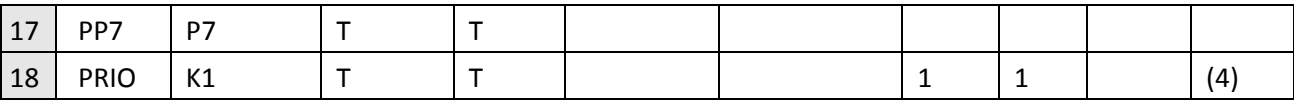

Uwagi:

- (1) Interwał 1 gdy brak zgłoszenia grupy konfliktowej do wydłużanej grupy (w przeciwieństwie do Interwału 2.
- (2) Detektor zgłasza 3 sekundy po zakończeniu sygnału zielonego
- (3) Detektor wydłuża czas międzyzielony nie dłużej niż do wartości maksymalnej. Wartość maksymalna odliczana równolegle do podstawowego czasu międzyzielonego.
- (4) Sygnał priorytetu wprowadzony na wejście dwustanowe, aktywny gdy pojazd znajduje się pomiędzy punktami meldunkowymi.
- Nazwa grupy  $\overline{20}$ 30  $\overline{40}$ 60  $\overline{70}$  $80$  $10$ 50 K<sub>1</sub> K<sub>2L</sub>  $\frac{1}{6}$  $0 - 10$ <u>TE BERET ETA ERE ETA BERTI HARTEK BERTAK ETA BERTEK EREGIA IZAN ETA BERTEKO HARTI BERTA ETA BERTEKO BERTEKO ER</u> K<sub>3</sub>  $5<sup>7</sup>$  $0 - 15$ <u>TE ESTE ET I STELF ELITER FEITER FEITER GEFEITERT FEITER EIN DE FEITER FEITER FEITER STELF EIN DER FEITER FEIT</u> K4  $0 - 35$ K<sub>5</sub>L <u>ITTI TITTI TITTI TITTI TITTI TITTI TITTI TITTI TITTI TITTI TITTI TITTI TITTI TITTI TITTI TITTI TITTI TITTI TIT</u> K<sub>6</sub>  $P7$ <u>I IIIIIII</u> <u> A han han in din din din bandar dan bahasa dan bahasa dan bahasa dan bahasa dan bahasa dan bahasa dan bahasa</u> Oznaczenia sygnałów: **A** - czerwony i żółty  $\Box$  - zielony || - zielony migający  $- z$ ółty czerwony
- 6. Wykres programu sygnalizacji

 $90$ 

**Załącznik 2**  Formularz oceny prezentacji

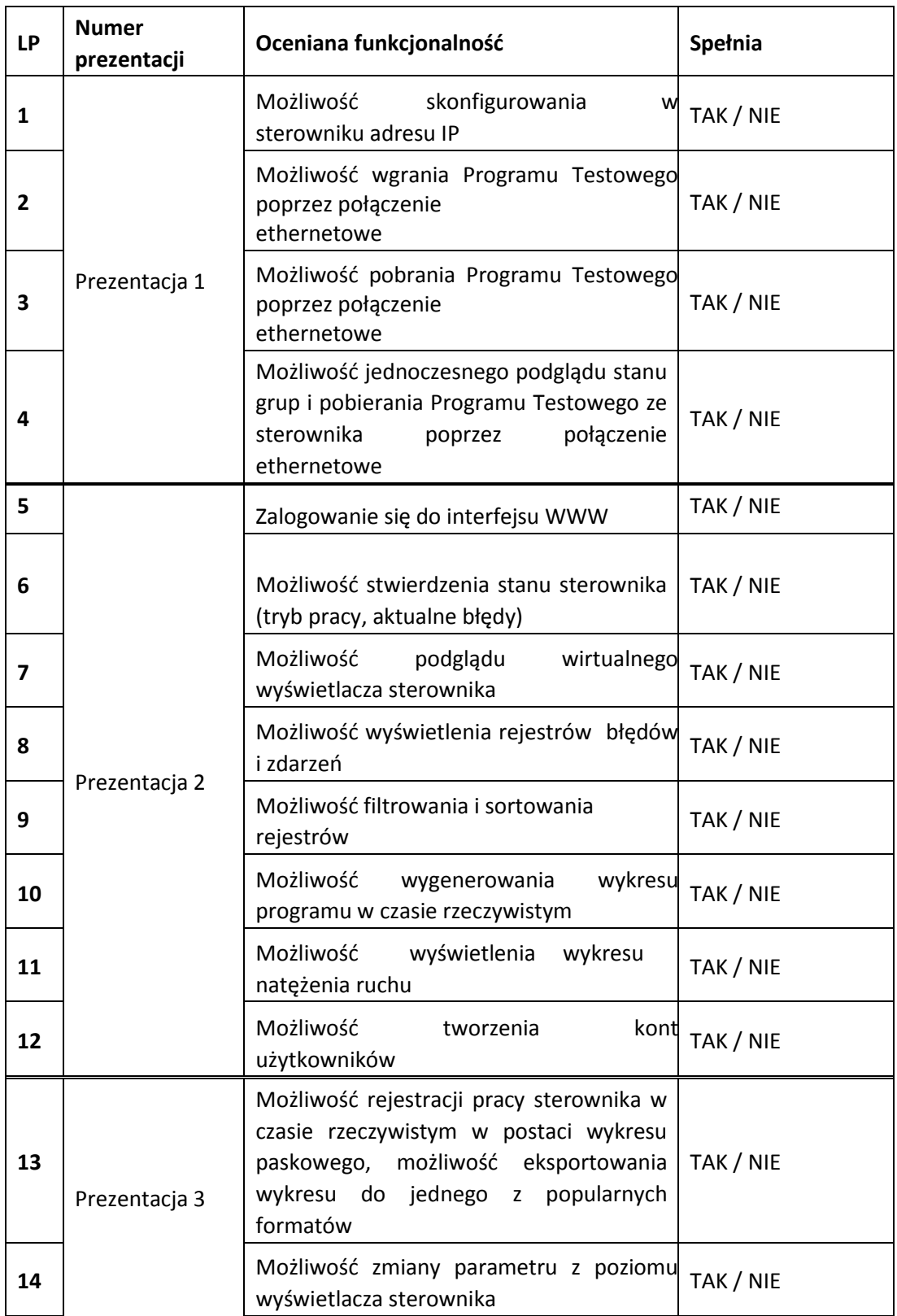

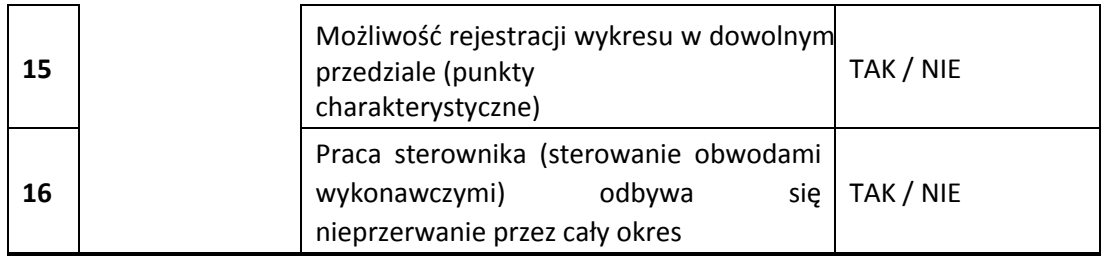

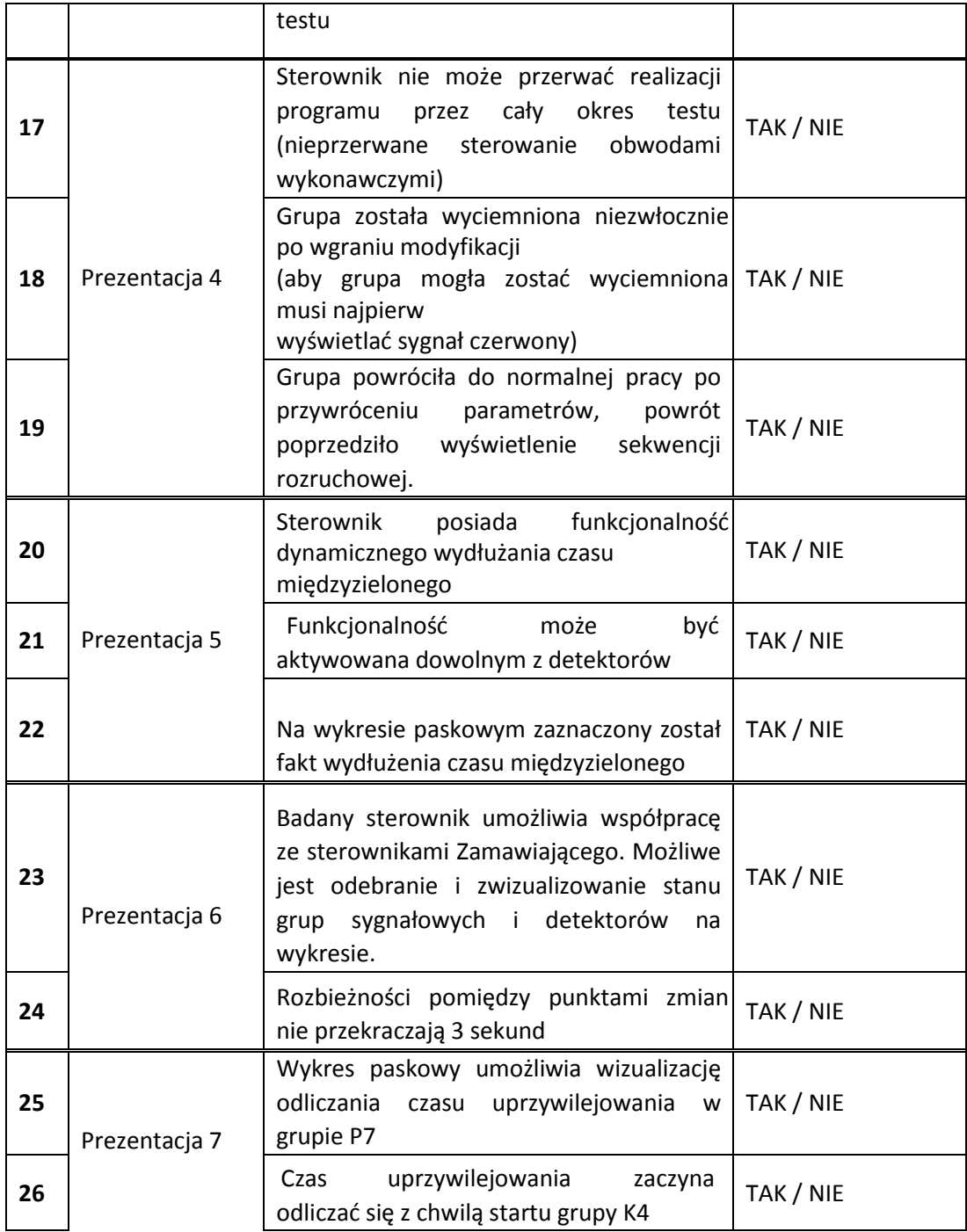

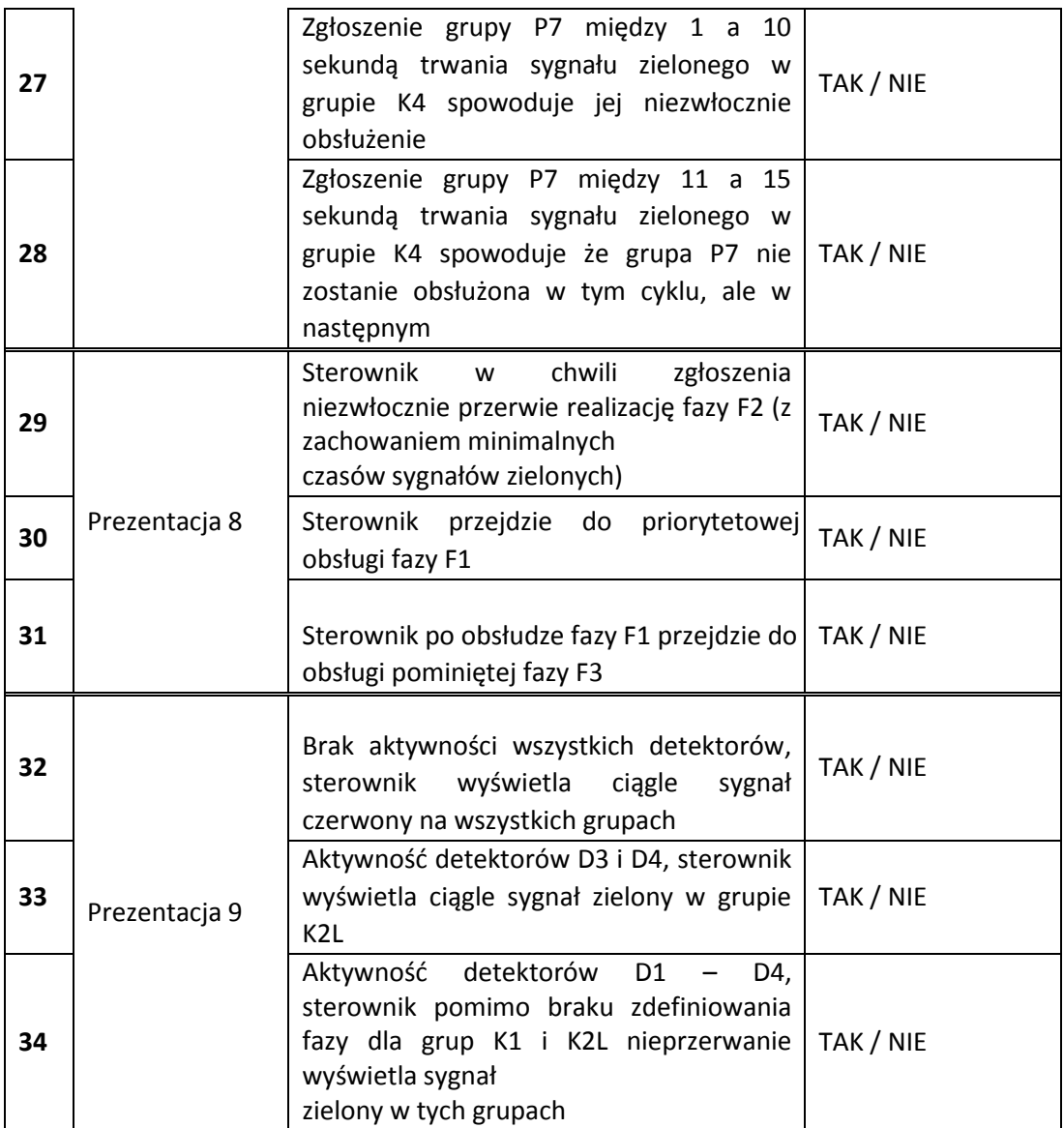